# **SQL Server Findings**

This section includes the following topics:

- [About the Findings view](#page-0-0)
- [About the Highlights area](#page-0-1)
- [About the What to do next area](#page-0-2)
- [About the Advice area](#page-0-3)
- [How to investigate findings](#page-0-4)
- [About Statement findings](#page-0-5)
- [About Object findings](#page-5-0)
- [About Instance findings](#page-10-0)
- [About Storage findings](#page-15-0)

### <span id="page-0-0"></span>About the Findings view

The Findings view displays recommendations that can be used to create a better execution plan and improve the performance of a statement. The Findings vary according to the type of operation in a statement, the Precise product and the technology.

### <span id="page-0-1"></span>About the Highlights area

The Highlights area displays a brief description of the findings for the selected type of operation.

# <span id="page-0-2"></span>About the What to do next area

The What to do next area displays one or more recommended steps to identify the cause of the problem. Carefully review all data for the finding before continuing.

### <span id="page-0-3"></span>About the Advice area

The Advice area displays one or more recommended options to resolve or reduce the problem for the selected finding. Carefully review all data for the finding and then perform the advice that best suits your needs.

### <span id="page-0-4"></span>How to investigate findings

When you start investigating the findings, it is good practice to start with the finding that has the highest severity ranking in the Findings table.

To investigate a finding

- 1. Identify the finding with the highest severity ranking in the Findings table.
- 2. Select the finding type to view additional information on the selected type of operation.
- 3. Read the Highlights and What to do next areas for the finding.
- 4. After you have studied all of the information provided, read the Advice area and perform the recommendation that best suits your needs.
- 5. Follow up on performance to verify that the problem was resolved.

# <span id="page-0-5"></span>About Statement findings

The following statement findings can help you tune your system:

- [Heavy Statement](#page-0-6)
- [Heavy Collapsed Statement](#page-1-0)
- [Major Statement in Batch](#page-1-1)
- [Heavy Operators](#page-6-0)
- [Missing Indexes](#page-7-0)
- **[Missing Statistics](#page-8-0)**
- [Table Schema Change May Increase Its Accessing Time](#page-8-1)
- [Statement Is Not Scalable](#page-3-0)
- [Table Growth May Increase Its Accessing Time](#page-8-2)
- [Increase in Resource Consumption](#page-9-0)
- [Statement or Batch Was Locked](#page-4-0)
- [Statement Activity Consistently High](#page-4-1)

#### <span id="page-0-6"></span>**Heavy Statement**

The statement is a major consumer of MS-SQL resources. By tuning the statement, you can free resources needed by other statements and processes.

**Table 1** Heavy Statement findings

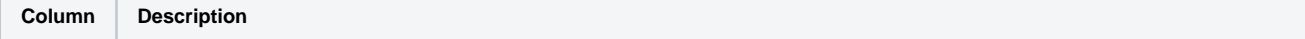

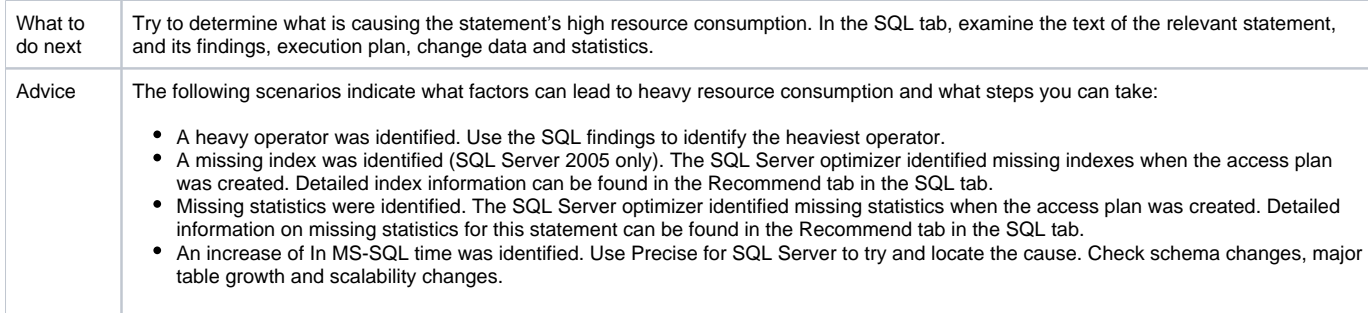

### <span id="page-1-0"></span>**Heavy Collapsed Statement**

A collapsed statement includes several statements that use the same text, but not the same constants.

A set of collapsed statements constitute a major consumer of MS-SQL resources. By tuning the set of statements, you can free resources needed by other statements and processes.

#### **Table 2** Heavy collapsed statement findings

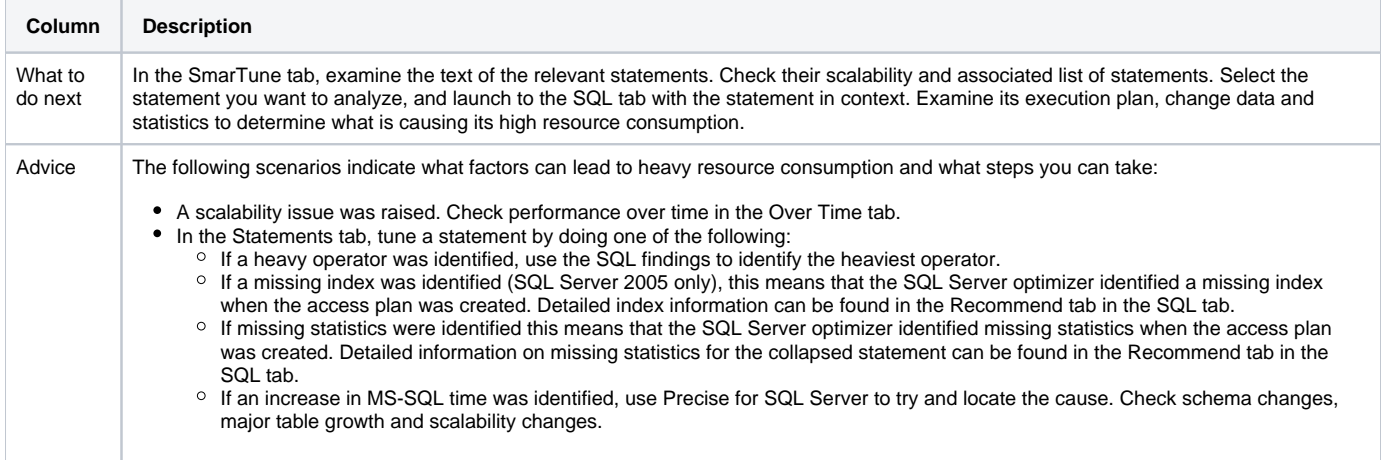

#### <span id="page-1-1"></span>**Major Statement in Batch**

The statement consumed more than 50% of MS-SQL batch resources. By tuning the statement, you can free resources needed by other statements and processes.

#### **Table 3** Major Statement in Batch findings

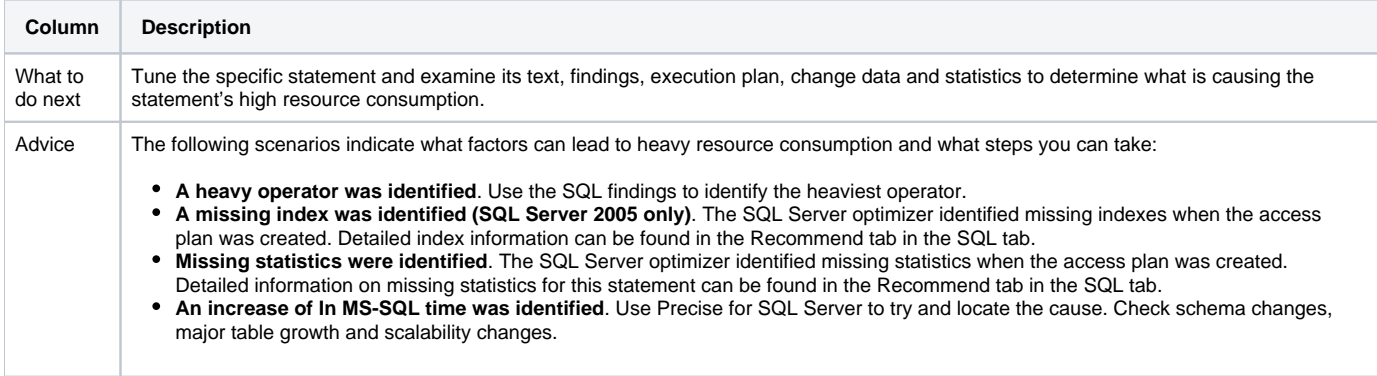

#### **Heavy Operators**

The statement or batch has an operator that shows a high cost percentage.

**Table 4** Heavy Operators findings

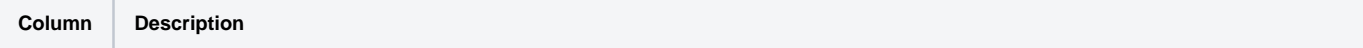

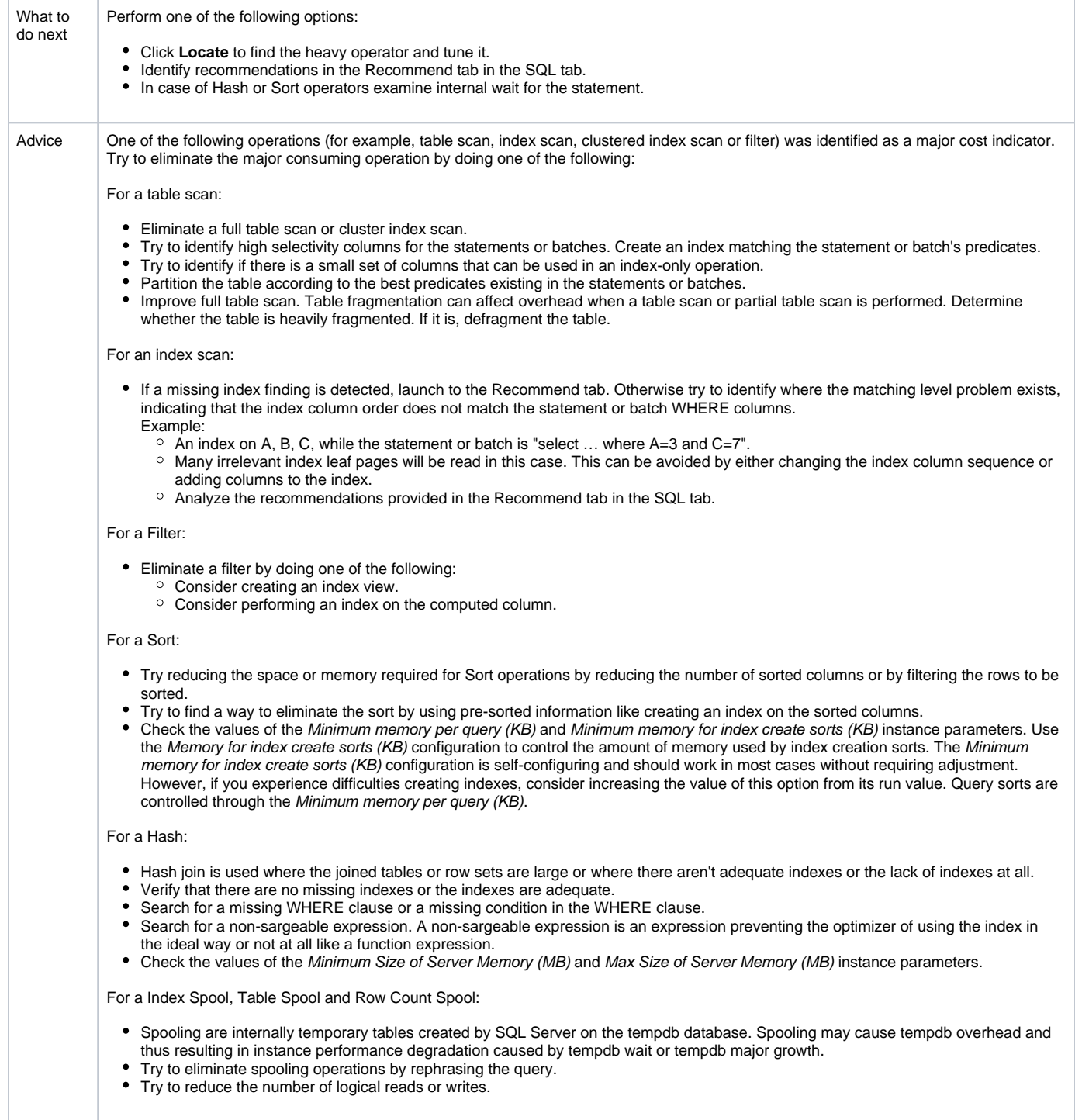

### **Missing Indexes**

During SQL Server optimization, missing indexes were identified for the statement or batch. This means there can be one or more indexes, but they are not used because of a mismatch of column types. The SQL Server optimizer recommended creating indexes to improve the performance of the statement or batch. Detailed information regarding index recommendation for this statement or batch can be found in the Recommend tab of the SQL tab.

#### **Table 5** Missing Indexes findings

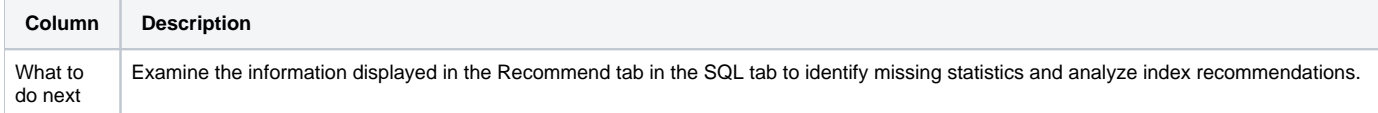

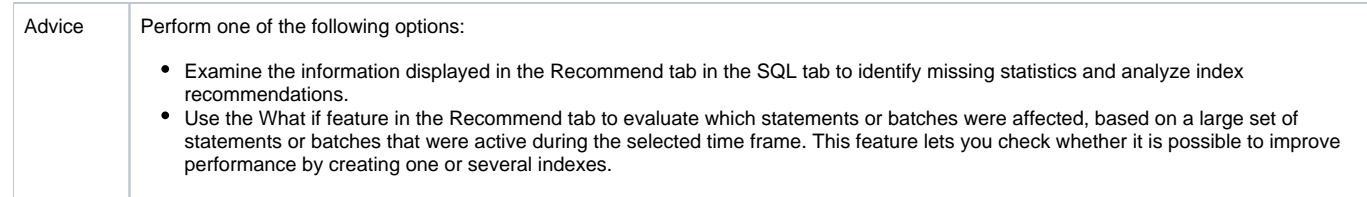

### **Missing Statistics**

The Missing Statistics warning was issued by the SQL Server optimizer when the access plan was created. This means that the SQL Server optimizer recommends creating and updating the statistics on objects accessed by a specific statement or batch. Detailed information on missing statistics for this statement or batch can be found in the Recommend tab in the SQL tab.

#### **Table 6** Missing Statistics findings

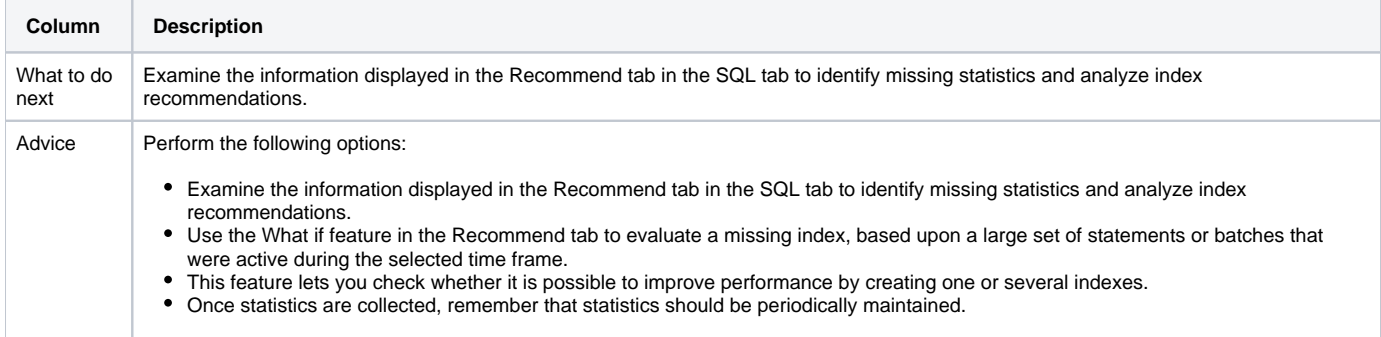

### **Table Schema Change May Increase Its Accessing Time**

The average In MS-SQL time increased after an object change. Check the changes and how they affected the statement execution time.

#### **Table 7** Table Schema Change May Increase Its Accessing Time findings

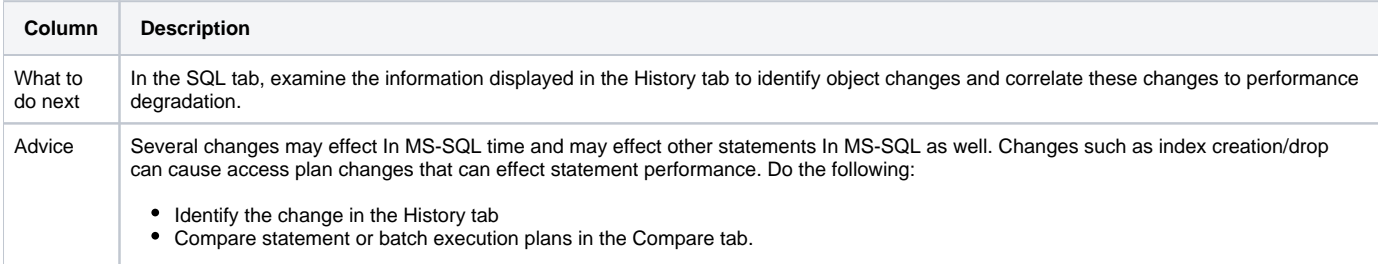

#### <span id="page-3-0"></span>**Statement Is Not Scalable**

Statement resource consumption was increased by n% as a result of an increase in its executions.

**Table 8** Statement Is Not Scalable findings

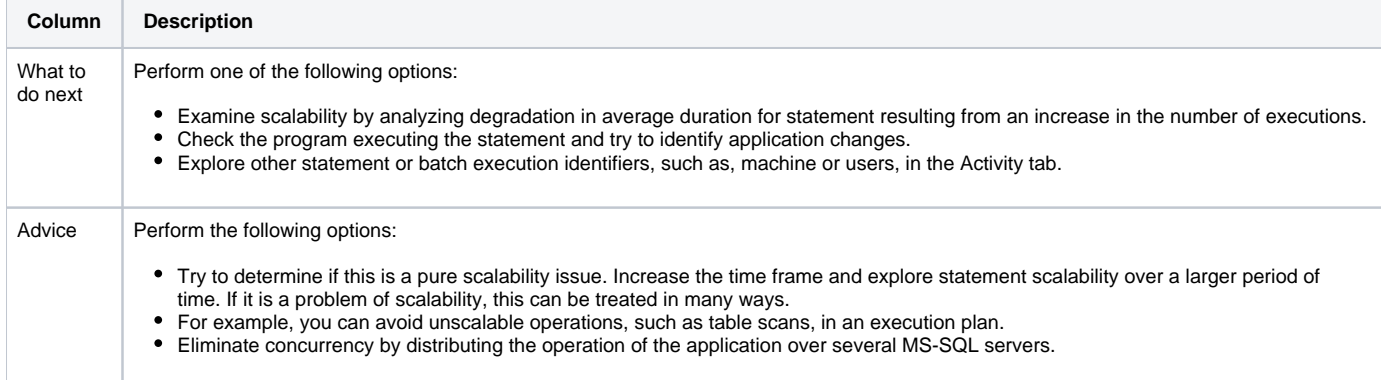

### **Table Growth May Increase Its Accessing Time**

The average In MS-SQL time of the statement increased following a major change in table size.

#### **Table 9** Table Growth May Increase Its Accessing Time findings

![](_page_4_Picture_192.jpeg)

#### **Increase in Resource Consumption**

The SQL Server resources consumed by the statement increased by n%.

#### **Table 10** Increase in Resource Consumption findings

![](_page_4_Picture_193.jpeg)

#### <span id="page-4-0"></span>**Statement or Batch Was Locked**

Much of the statement or batch time was spent waiting for a lock. Regular locks can be categorized as follows:

- During the blocker session, a locked statement or batch ran for a short period of time. Afterwards the session was idle or continued running other statements or batches. In this case, it is possible to identify the blocker session, but not necessarily the blocker statement or batch.
- During the blocker session, a locked statement or batch ran for a long period of time. Identifying the blocker statement or batch is easier in this case.

#### **Table 11** Statement or Batch Was Locked findings

![](_page_4_Picture_194.jpeg)

#### <span id="page-4-1"></span>**Statement Activity Consistently High**

Total In MS-SQL time of the statement was consistently high and reached the thresholds of the top statements.

#### **Table 12** Statement Activity Consistently High findings

![](_page_5_Picture_183.jpeg)

# <span id="page-5-0"></span>About Object findings

The following object findings can help you tune your system:

- [Heavily Accessed Object](#page-5-1)
- [Heavy Operators](#page-6-0)
- [Missing Indexes](#page-7-0)
- [Missing Statistics](#page-8-0)
- [Table Schema Change May Increase Its Accessing Time](#page-8-1)
- [Object Is Not Scalable](#page-8-3)
- [Table Growth May Increase Its Accessing Time](#page-8-2)
- [Increase in Resource Consumption](#page-9-0)
- [Locked Object](#page-9-1)
- [Index Overhead](#page-9-2)
- [High Amount of Index Scans](#page-10-1)
- [High Amount of Table Lookups](#page-10-2)
- [High Amount of Unused Heap Pages](#page-10-3)

#### <span id="page-5-1"></span>**Heavily Accessed Object**

Object is a major consumer of MS-SQL resources. By tuning the object, you can free resources needed by other statements and processes.

#### **Table 13** Heavily accessed object findings

![](_page_5_Picture_184.jpeg)

![](_page_6_Picture_96.jpeg)

# <span id="page-6-0"></span>**Heavy Operators**

One or more statements access this object using heavy operators. Statement has major access plan operators for this object that scan a great deal of data and show a high cost percentage.

**Table 14** Heavy Operators findings

![](_page_6_Picture_97.jpeg)

![](_page_7_Picture_193.jpeg)

### <span id="page-7-0"></span>**Missing Indexes**

During SQL Server optimization, missing indexes were identified for one or more statements. This means that the SQL Server optimizer recommended creating indexes to improve the performance of the statement. Detailed information regarding index recommendation for this statement can be found in the Recommend tab of the Objects tab.

**Table 15** Missing Indexes findings

![](_page_7_Picture_194.jpeg)

### <span id="page-8-0"></span>**Missing Statistics**

The Missing Statistics warning was issued by the SQL Server optimizer when the access plan was created. This means that the SQL Server optimizer recommends creating and updating the statistics on the object. Detailed information on missing statistics for this object can be found in the Recommend tab in the Object tab.

#### **Table 16** Missing Statistics findings

![](_page_8_Picture_177.jpeg)

#### <span id="page-8-1"></span>**Table Schema Change May Increase Its Accessing Time**

The total In MS-SQL time of the object increased after changes were made to the schema.

![](_page_8_Picture_178.jpeg)

![](_page_8_Picture_179.jpeg)

### <span id="page-8-3"></span>**Object Is Not Scalable**

The total In MS-SQL contribution of the object increased when the number of statements executions changed.

**Table 18** Object Is Not Scalable findings

![](_page_8_Picture_180.jpeg)

#### <span id="page-8-2"></span>**Table Growth May Increase Its Accessing Time**

The total In MS-SQL time of the object increased following a major change in the table size.

**Table 19** Table Growth May Increase Its Accessing Time findings

![](_page_8_Picture_181.jpeg)

![](_page_9_Picture_167.jpeg)

#### <span id="page-9-0"></span>**Increase in Resource Consumption**

The total In MS-SQL time of the object has increased.

**Table 20** Increase in Resource Consumption findings

![](_page_9_Picture_168.jpeg)

### <span id="page-9-1"></span>**Locked Object**

Much of the In MS-SQL time was spent waiting for a lock on the table.

Regular locks can be categorized as follows:

- During the blocker session, a locked statement ran for a short period of time. Afterwards the session was idle or continued running other statements. In this case, it is possible to identify the blocker session, but not necessarily the blocker statement.
- During the blocker session, a locked statement ran for a long period of time. Identifying the blocker statement is easier in this case.

#### **Table 21** Locked Object findings

![](_page_9_Picture_169.jpeg)

#### <span id="page-9-2"></span>**Index Overhead**

Most of the activity on the index is due to the fetching of index pages from the disk, reflecting changes made by INSERT, DELETE, and UPDATE statements.

#### **Table 22** Index Overhead findings

![](_page_9_Picture_170.jpeg)

![](_page_10_Picture_185.jpeg)

### <span id="page-10-1"></span>**High Amount of Index Scans**

The index is mainly used for scans and not for seeks which is the recommended method.

**Table 23** High Amount of Index Scan findings

![](_page_10_Picture_186.jpeg)

### <span id="page-10-2"></span>**High Amount of Table Lookups**

The table has a high amount of lookups which can cause excessive I/O wait.

**Table 24** High Amount of Table Lookup findings

![](_page_10_Picture_187.jpeg)

#### <span id="page-10-3"></span>**High Amount of Unused Heap Pages**

SQL Server reads a high amount of unused Heap Pages, which can lead to unnecessary I/O Wait.

**Table 25** High amount of unused Heap Pages

![](_page_10_Picture_188.jpeg)

# <span id="page-10-0"></span>About Instance findings

The following instance findings can help you tune your system:

- [Locked Instance](#page-11-0)
- [Tempdb Bottleneck](#page-11-1)
- [Buffer Cache Is Too Small](#page-12-0)
- [Other Applications Influence SQL Server \(Memory\)](#page-12-1)
- [Other Applications Influence SQL Server \(CPU\)](#page-12-2)
- [Transaction Log Bottleneck](#page-13-0)
- [Extensive Internal Wait](#page-13-1)
- [Tempdb Major Growth](#page-14-0)
- [High CPU Wait](#page-14-1)

#### <span id="page-11-0"></span>**Locked Instance**

x% of the In MS-SQL time was spent waiting for locks. Regular locks can be categorized as follows:

- During the blocker session, a locked statement or batch ran for a short period of time. Afterwards the session was idle or continued running other statements or batches. In this case, it is possible to identify the blocker session, but not necessarily the blocker statement or batch.
- During the blocker session, a locked statement or batch ran for a long period of time. Identifying the blocker statement or batch is easier in this case.

#### **Table 26** Locked Instance findings

![](_page_11_Picture_219.jpeg)

#### <span id="page-11-1"></span>**Tempdb Bottleneck**

The instance is experiencing a bottleneck of the tempdb database. x% of the In MS SQL time was spent waiting for tempdb. The tempdb database is used for temporary storage for sorting, joining, and, in SQL Server 2005, for row versioning.

#### **Table 27** Tempdb bottleneck findings

![](_page_11_Picture_220.jpeg)

#### <span id="page-12-0"></span>**Buffer Cache Is Too Small**

A SQL Server instance is configured to work with a small buffer cache. Your applications are experiencing x% of the In MS-SQL time for I/O wait. The application's overall performance is therefore not optimal.

**Table 28** Buffer Cache Is Too Small findings

![](_page_12_Picture_179.jpeg)

#### <span id="page-12-1"></span>**Other Applications Influence SQL Server (Memory)**

A SQL Server instance experienced many page faults and lack of memory, while other processes on the same server did not experience any page faults problem.

**Table 29** Other applications influence SQL Server (memory) findings

![](_page_12_Picture_180.jpeg)

### <span id="page-12-2"></span>**Other Applications Influence SQL Server (CPU)**

A SQL Server instance experienced CPU shortage, as a result of other processes running on the server.

**Table 30** Other applications influence SQL Server (CPU) resources findings

![](_page_12_Picture_181.jpeg)

![](_page_13_Picture_116.jpeg)

# <span id="page-13-0"></span>**Transaction Log Bottleneck**

Some of the databases suffer from transaction log bottleneck. Log wait consumes x% of the In MS-SQL time.

**Table 31** Transaction Log Bottleneck findings

![](_page_13_Picture_117.jpeg)

### <span id="page-13-1"></span>**Extensive Internal Wait**

The SQL Server instance has spent much of its time waiting for Internal Wait.

**Table 32** Extensive Internal Wait findings

![](_page_13_Picture_118.jpeg)

![](_page_14_Picture_218.jpeg)

# <span id="page-14-0"></span>**Tempdb Major Growth**

The tempdb database has experienced major growth. The tempdb database is used for temporary storage for sorting, joining, and, in SQL Server 2005, for row versioning.

**Table 33** Tempdb Major Growth findings

![](_page_14_Picture_219.jpeg)

# <span id="page-14-1"></span>**High CPU Wait**

The instance used SQL Server resources while waiting for CPU.

#### **Table 34** High CPU Wait

![](_page_15_Picture_193.jpeg)

# <span id="page-15-0"></span>About Storage findings

The following Storage findings can help you tune your system:

- [Storage Contention on Device \(Clariion\)](#page-15-1)
- [Storage Contention on Device \(Symmetrix Thick\)](#page-15-2)
- [Storage Contention on Device \(Symmetrix Thin\)](#page-16-0)
- [Storage Contention on Device \(Symmetrix F.A.S.T. VP\)](#page-16-1)
- [Storage Contention between Log and Datafiles](#page-17-0)
- [Unbalanced Storage Devices Activity](#page-17-1)
- [Storage with Low Cache Hit Ratio](#page-17-2)
- [Storage Contention on tempdb](#page-18-0)

#### <span id="page-15-1"></span>**Storage Contention on Device (Clariion)**

The instance spent x% of its resources waiting for I/O on the specified storage device.

The fact that a storage device (LUN) is causing a lot of I/O waits could be caused from an intensive load or as a result of two sorts of contentions: a logical contention (e.g. imbalanced activity of the database) or a physical contention (e.g. one of the underlying physical devices is being shared with another heavy I/O consuming activity).

#### **Table 35** Storage Contention on Device findings

![](_page_15_Picture_194.jpeg)

### <span id="page-15-2"></span>**Storage Contention on Device (Symmetrix Thick)**

The instance spent x% of its resources waiting for I/O on the specified storage device.

The fact that a storage device (LUN) is causing a lot of I/O waits could be caused from an intensive load or as a result of two sorts of contentions: a logical contention (e.g. imbalanced activity of the database) or a physical contention (e.g. one of the underlying physical devices is being shared with another heavy I/O consuming activity).

**Table 36** Storage Contention on Device findings

![](_page_15_Picture_195.jpeg)

![](_page_16_Picture_184.jpeg)

### <span id="page-16-0"></span>**Storage Contention on Device (Symmetrix Thin)**

The instance spent x% of its resources waiting for I/O on the specified storage device.

The fact that a storage device (LUN) is causing a lot of I/O waits could be caused from an intensive load or as a result of two sorts of contentions: a logical contention (e.g. imbalanced activity of the database) or a physical contention (e.g. one of the underlying physical devices is being shared with another heavy I/O consuming activity).

#### **Table 37** Storage Contention on Device findings

![](_page_16_Picture_185.jpeg)

### <span id="page-16-1"></span>**Storage Contention on Device (Symmetrix F.A.S.T. VP)**

The instance spent x% of its resources waiting for I/O on the specified storage device.

The fact that a storage device (LUN) is causing a lot of I/O waits could be caused from an intensive load or as a result of two sorts of contentions: a logical contention (e.g. imbalanced activity of the database) or a physical contention (e.g. one of the underlying physical devices is being shared with another heavy I/O consuming activity).

#### **Table 38** Storage Contention on Device findings

![](_page_16_Picture_186.jpeg)

![](_page_17_Picture_185.jpeg)

#### <span id="page-17-0"></span>**Storage Contention between Log and Datafiles**

The instance spent x% of its resources waiting for I/O on the specified storage device. The device contains both Log files and Datafiles.

Transaction Log files are frequently accessed by the database. The majority of the operations performed are writing commands, which cause a heavy load on the underlying disks.

As these files are considered heavy I/O consumers, it is highly recommended to place them on a separate disk without other database files. Separating the Transaction Log files by placing them on different volumes (e.g. E:/ and F:/) may not be enough, as the storage devices (LUNs) and physical disks may be shared between several file systems and volumes.

#### **Table 39** Storage Contention between Log and Datafiles findings

![](_page_17_Picture_186.jpeg)

#### <span id="page-17-1"></span>**Unbalanced Storage Devices Activity**

The instance I/O activity is not balanced across storage devices.

There are several storage devices (LUNs) allocated to the instance. However, the I/O activity is not spread evenly across these storage devices. The contention on the heavy storage devices increases the response time for the activities run on them. Such a situation can be caused by imbalanced internal database activity, contention on the storage device by other applications or an inefficient RAID policy.

**Table 40** Unbalanced Storage Device Activity findings

![](_page_17_Picture_187.jpeg)

#### <span id="page-17-2"></span>**Storage with Low Cache Hit Ratio**

The instance was waiting for I/O on storage devices with low cache read hit ratio.

I/O requests sent to the EMC storage array are processed on the storage internal cache. EMC runs a "prefetch" mechanism that predicts the future blocks to be requested and load them to the cache. Requests that are not being served by the cache access the underlying disks, and are significantly slower. The cache can be shared by different storage devices (LUNs), and may potentially become a layer of contention between I/O activities which are being served by those storage devices.

**Table 41** Storage with Low Cache Hit Ratio findings

![](_page_18_Picture_83.jpeg)

### <span id="page-18-0"></span>**Storage Contention on tempdb**

Tempdb datafiles are frequently accessed by the instance. The majority of the operations performed are writing commands, which cause a heavy load on the underlying disks.

As these files are considered heavy I/O consumers, it is highly recommended to place them on a separate disk without other database files. Separating the tempdb datafiles by placing them on different volumes (e.g. E:/ and F:/) may not be enough, as the storage devices (LUNs) and physical disks may be shared between several file systems and volumes.

**Table 42** Storage Contention on tempdb findings

![](_page_18_Picture_84.jpeg)